## Pregled plaća

Zadnje ažurirano02/10/2023 11:46 am CEST

U **Pregledu plaća** možemo pregledavati zbrojne podatke o obračunatim plaćama po radnicima u određenom vremenskom razdoblju, odnosno ispisati IP i DNR obrazac te pripremiti rekapitulaciju obračuna i ispisati platne liste.

**Pregled plaća** omogućuje nam kontrolu podataka pomoću obrasca IP ili u slučaju inspekcijskog nadzora.

U modulu **Plaće** odaberemo **Obračun plaća** i kliknemo na **Pregled > Plaća.**

Podatke za prikaz možemo **ograničiti** odabirom djelatnika, datumom obračuna, analitikom i datumom isplate:

## Pregledi plaća

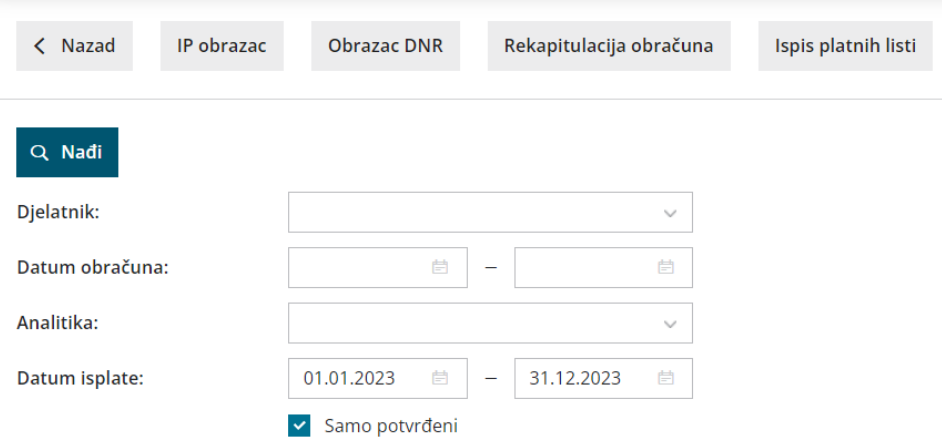

1 **Djelatnik:** ako iz padajućeg izbornika odaberemo djelatnika, bit će prikazani podaci samo za tog djelatnika. Ukoliko polje ostavimo prazno, bit će prikazani podaci za sve djelatnike.

Za ispis platnih listi odabir djelatnika je obvezan podatak. Platne liste

ispisat će se samo za potvrđene obračune plaća.

2 **Datum obračuna:** ograničimo datum obračuna plaća.

3 **Analitika:** ako iz padajućeg izbornika odaberemo analitiku, bit će

prikazani podaci samo za plaće koje imaju knjiženu odabranu analitiku.

Ukoliko polje ostavimo prazno, bit će prikazane sve analitike.

4 **Datum isplate**: ograničimo datum isplate plaća.

5 **Samo potvrđeni:** ako odaberemo kvačicu, bit će prikazani samo podaci iz potvrđenih obračuna plaća, inače će biti uključeni i predlošci.

Klikom na **Nađi** u tablici se ispišu grupni podaci o obračunatim plaćama prema odabranim kriterijima.